# **Rancang Bangun E-Katalog Pada Perusahaan Distributor Produk Periklanan Menggunakan Metode**  *Rapid Application Development*

Virda Farkhatul Fuadiah<sup>1\*</sup>, Trihastuti Yuniati<sup>2</sup>, Cepi Ramdani<sup>3</sup> <sup>1</sup>Sistem Informasi, Institut Teknologi Telkom Purwokerto, Purwokerto, Indonesia <sup>2</sup>Teknik Informatika, Institut Teknologi Telkom Purwokerto, Purwokerto, Indonesia \*Email *Corresponding Author*: 18103124@ittelkom-pwt.ac.id

#### *Abstract*

*Dissemination of available product information that is not fast and on target is a problem experienced by CV. Kreasindo Karya Media. CV. Kreasindo Karya Media is a limited liability company that provides products and services to meet the needs of advertising and events in the Purwokerto area. One form of utilizing information technology as a means of disseminating information quickly and on target is e-catalog. This Paper aims to present the development of a website-based e-catalog system at CV. Kreasindo Karya Media to help disseminate product information so that it is fast and on target. The system development method uses rapid application development by involving system users from the beginning to the end and the development time is faster. The stages of system development consist of business modeling, data modeling, process modeling, application development, testing and turnover. Validation of system functions is carried out by using Black Box testing. The results of the functional* test *of the system show that the features of the system that have been built have met the needs of disseminating product information and running validly.*

*Keywords: Black Box testing; information dissemination; unified modelling language; website*

#### *Abstrak*

Penyebaran informasi produk yang kurang cepat dan tepat sasaran menjadi permasalahan yang dialami CV. Kreasindo Karya Media. Salah satu bentuk pemanfaatan teknologi informasi sebagai sarana penyebaran informasi yang cepat dan tepat sasaran adalah e-katalog. *Paper* ini bertujuan untuk menyajikan rancang bangun sistem e-katalog berbasis *website* pada CV. Kreasindo Karya Media untuk membantu penyebaran informasi produk agar cepat dan tepat sasaran. Metode pengembangan sistem menggunakan *rapid application development* dengan melibatkan pengguna sistem dari tahap awal hingga akhir dan waktu pengembangan lebih cepat. Tahapan pengembangan sistem terdiri dari pemodelan bisnis, pemodelan data, pemodelan proses, pembuatan aplikasi, pengujian dan *turnover*. Sistem didesain menggunakan *Unified Modelling Language* dan dikembangkan menggunakan bahasa pemrogramman PHP dan *database* MySQL. Validasi fungsi sistem dilakukan dengan menggunakan *Black Box testing.* Hasil uji fungsional sistem menunjukan fitur pada sistem yang telah dibangun telah memenuhi kebutuhan dalam penyebaran informasi produk dan 100% berjalan secara valid. *Kata kunci: Black Box testing; penyebaran informasi; unified modelling language; website*

#### **1. Pendahuluan**

Perkembangan teknologi informasi memiliki banyak manfaat salah satunya yaitu berupa membantu manusia agar mencapai produktifitas dan hasil maksimal pada pekerjaan yang dilakukan[1]. Salah satu faktor penyebab pekerjaan manusia menjadi cepat terselesaikan yaitu akses terhadap informasi mudah diperoleh [2]. Informasi menjadi salah satu kebutuhan bagi manusia dalam menyelesaikan pekerjaan agar selesai tepat sesuai tujuan[3]. Penyebaran informasi yang tepat sasaran menghasilkan dampak baik berupa hasil yang diperoleh sesuai target, sehingga berbagai instansi memerlukan informasi salah satunya ialah perusahaan[4][5].

*Rancang Bangun E-Katalog Pada Perusahaan Distributor Produk Periklanan Menggunakan Metode Application Development (Virda Farkhatul Fuadiah)*

Di Kota Purwokerto Kabupaten Banyumas terdapat Perseroan Komanditer, yaitu CV. Kreasindo Karya Media yang menyediakan berbagai produk berupa barang dan jasa dalam memenuhi kebutuhan bisnis, event, bisnis, periklanan dan konten video. CV. Kreasindo Karya Media memiliki jumlah 58 jenis produk dengan kategori yang berbeda. Penyebaran informasi produk pada CV. Kreasindo Karya Media selama ini menggunakan media sosial berupa *Instagram* dan *Facebook*, sedangkan informasi yang disediakan melaui media sosal tersebut, *user* kurang cepat menemukan informasi produk yang dibutuhkan karena harus *scroll* terlebih dahulu. Berdasarkan hal tersebut, CV. Kreasindo Karya Media memiliki permasalahan yaitu sulit dalam menyebarkan informasi 58 jenis produk yang tersedia dan kurang tepat sasaran. Berdasarkan hasil kuisioner yang telah disebarkan ke seluruh masyarakat berdomisili di wilayah Kabupaten Banyumas ditemukan permasalahan bahwa masyarakat dinyatakan mengalami kesulitan dalam memperoleh informasi produk CV. Kreasindo Karya Media.

Salah satu solusi yang dapat mengatasi permasalahan diatas adalah dengan cara membangun *website* berupa e-katalog. *Website* e-katalog digunakan untuk memberikan informasi berupa harga, detail, ketersediaan jumlah serta gambar produk yang disajikan secara unik dan lengkap[6]. E-katalog yang dibangun berbasis *website*, dimana *website* mempunyai kelebihan dapat menyampaikan informasi secara *up to date*, selain itu *website* dapat menjadi sarana mempromosikan, memasarkan dan menyampaikan informasi yang efektif dan efisien kepada masyarakat [7]. *Website* e-katalog yang dibangun pada penelitian ini menggunakan metode pengembangan sistem *Rapid Application Development*. *Paper* ini bertujuan untuk menyajikan rancang bangun sistem e-katalog berbasis *website* pada CV. Kreasindo Karya Media untuk membantu penyebaran informasi produk agar cepat dan tepat sasaran.

#### **2. Tinjauan Pustaka**

Penelitian [8] dengan judul "Perancangan E-Katalog CY Vapor Blitar Menggunakan Metode Boyre Moore Berbasis Web". Penelitian tersebut mengusulkan sebuah rancangan ekatalog untuk mempermudah pelanggan mengetahui ketersediaan barang dan juga informasi letak *store* dari CY Vapor Blitar. Penelitian ini berfokus pada perancangan sistem e-katalog berbasis *website* menggunakan metode *prototyping* dan *User Centered Design* sebagai metode perancangan antarmuka yang interaktif, selain itu menggunakan algoritma *Boyer Moore* sebagai metode *search string* secara cepat. Penelitian yang sedang penulis lakukan saat ini adalah membangun sistem e-katalog berbasis *website* yang memberikan kemudahan akses informasi ketersediaan produk secara cepat dan lengkap pada CV. Kreasindo Karya Media. Penelitian saat ini berfokus pada membangun sistem dengan menerapkan metode *Rapid Application Development*.

Selanjutnya penelitian [9] yang berjudul " E-Katalog Sebagai Sistem Informasi Pemasaran Kopi Sapit Berbasis Web", penelitian tersebut mengusulkan pengembangan ekatalog sebagai sistem informasi pemasaran dan penjualan kopi sapit agar petani tidak rugi, selain itu dapat mengetahui kelayakan dari e-katalog pemasaran kopi sapit. Penelitian ini membahas mengenai pengembangan sistem e-katalog berbasis *web* menggunakan metode *Research and Development* dengan berfokus pada menghasilkan sistem e-katalog dan menguji keefektifan dari sistem. Pengujian dilakukan dengan validasi ahli media, validasi ahli materi dan validasi pengguna, sedangkan penelitian yang sedang penulis lakukan saat ini adalah sistem ekatalog berbasis *website* pada produk dan jasa yang disediakan untuk memenuhi kebutuhan periklanan dan *event*, pengujian validasi fungsional sistem menggunakan *Black Box*test*ing*.

Penelitian [10] berjudul "*Application of Web-Based Competency Test* (UKSI ) *with Framework Code Igniter* (CI)". Penelitian ini menghasilkan sistem berbasis *website* yang dibuat untuk mempermudah proses test kompetensi pada SMK Negeri 07 Pontianak menggunakan *framework* Code Igniter dan metode *waterfall*. Alasan penulis menggunakan literasi penelitian ini yaitu penelitian ini menggunakan *Unified Modelling Language* sebagai pemodelan sistem. Perbedaan dengan penelitian dengan penelitian yang penulis lakukan yaitu penelitian tersebut menggunakan *waterfall* sebagai metode perancangan sistem dan *framework* yang digunakan pada penelitian tersebut, sedangkan penulis menggunakan metode *Rapid Application Development* tanpa menggunakan *framework Code Igniter*.

Penelitian [11] dengan judul "Implementasi Metode *Rapid Application Development* (RAD) Pada Sistem Informasi Penggajian Guru Honor", hasil dari penelitian ini menerapkan sistem informasi pada penggajian guru honor yang membantu pengolahan data penggajian

menjadi lebih cepat dan akurat. Alasan penulis menggunakan literasi ini sebagai refrensi yaitu penelitian ini menggunaka metode *Rapid Application Development* sebagai metode perancangan sistem yang dibangun. *Rapid Application Development* yang digunakan pada penelitian tersebut merupakan model adaptasi dari metode *waterfall* versi cepat. Perbedaan penelitian tersebut dengan penelitian yang dilakukan penulis sekarang yaitu terletak pada konteks studi kasus yang berbeda.

### **3. Metodologi**

### **3.1 Metode Pengumpulan Data**

Peneliti melakukan observasi yang dilakukan dengan mengamati dan mencatat lokasi perusahaan dan seluruh kegiatan yang terjadi diperusahaan [12]. Kegiatan ini menghasilkan gambaran mengenai proses bisnis perusahaan untuk kemudian dikaji lebih lanjut dengan melakukan wawancara.

Wawancara dilakukan untuk memperoleh informasi lebih lanjut mengenai hambatan pada proses binis yang terjadi di CV.Kreasindo Karya Media [13]. Beberapa pertanyaan diajukan kepada narasumber, narasumber pada wawancara dalam penelitian saat ini yaitu pihak *marketing* dari CV.Kreasindo Karya Media. Hasil dari wawancara terhadap narasumber bahwa penyebaran informasi produk pada CV.Kreasindo Karya Media kurang cepat dan kurang tepaat sasaran, hal ini dijadikan objek yang akan dikaji pada penelitian ini. Selain melakukan wawancara, penyebaraan kuisioner terhadap masyarakat berdomisili di wilayah Banyumas sudah dilakukan.

Studi literatur terhadap penelitian sebelumnya dilakukan guna memperoleh informasi secara akurat mengenai studi tinjauan untuk menemukan solusi yang sesuai dan pemilihan metodologi yang tepat [14]. Hasil dari studi literatur berupa penerapan sistem e-katalog dan pemilihan metode *Rapid Application Development*[15].

#### **3.2 Metode Pengembangan Sistem**

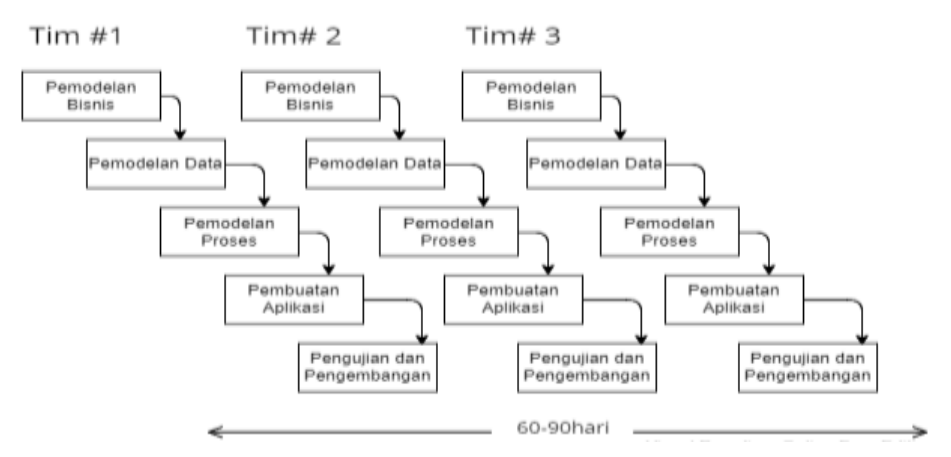

Gambar 1. Model *Rapid Application* 

Tahapan dari metode *Rapid Application Development* yang diimplementasi pada *Development*penelitian ini [11] :

1. Tahap Pemodelan Bisnis

Penulis melakukan pengumpulan informasi mengenai kebutuhan sistem e-katalog pada CV.Kreasindo Karya Media dengan mengidentifikasi bagaimana sistem dapat berjalan dan *user* pada sistem e-katalog ini siapa serta hak akses yang dimiliki seperti apa. Kebutuhan sistem terbagi menjadi kebutuhan fungsional dan kebutuhan non fungsional.

- 2. Tahap Pemodelan Data Pemodelan data dilakukan dengan menggunakan *Entity Relational Diagram*.
- 3. Tahap Pemodelan Proses

Pemodelan proses dilakukan dengan pendekatan *object oriented* berupa penerapan *unified modelling language* sebagai pemodelan sistem. *Unified Modelling Language* yang digunakan terdiri dari *Use Case, Activity Diagram dan sequence diagram.*

- 4. Tahapan Pembuatan Sistem Pembuatan aplikasi dilakukan dengan menggunakan bahasa pemrogramman PHP, Bootstrap sebagai *framework* untuk *front end* dan MySql sebagai media penyimpanan *database*.
- 5. Tahap Pengujian dan Pengembangan Pengujian validasi fungsional sistem e-katalog pada penelitian ini menggunakan *Black Box testing*.

#### **4. Hasil dan Pembahasan**

Implementasi dari metode *rapid aplication development* pada sistem e-katalog CV.Kreasindo Karya Media terdiri dari lima proses sebagai berikut :

*1) Pemodelan Bisnis*

*User* pada sistem e-katalog CV.Kreasindo Karya Media terdiri dari Admin dan *Users*. Adapun masing-masing *user* memiliki kebutuhan dan hak akses berbeda. Kebutuhan sistem terbagi menjadi kebutuhan fungsional dan kebutuhan *non* fungsional. Berikut ini penjelasan kebutuhan masing-masing kebutuhan.

### a. Kebutuhan Fungsional

Analisis kebutuhan fungsional berisi informasi yang dapat dilakukan sistem atau peranan yang ada dalam sistem [16]. Hasil dari analisis kebutuhan fungsional dijelaskan pada Tabel 1 berikut :

| Administrator                                  | <b>Users</b>                                   |  |  |  |
|------------------------------------------------|------------------------------------------------|--|--|--|
| Data Perusahaan: Admin dapat menambah          | Hak Akses: users dapat melihat keseluruhan     |  |  |  |
| dan mengedit seluruh atau sebagian data per    | menu yang ada pada website tanpa harus         |  |  |  |
| usahaan yang digunakan pada sistem.            | login.                                         |  |  |  |
| Data Kategori: Admin dapat menambah,           | <b>Beranda</b> : users dapat melihat ringkasan |  |  |  |
| mengedit dan menghapus seluruh<br>atau         | produk, promo dan kategori produk yang         |  |  |  |
| sebagian data kategori pada produk.            | disediakan.                                    |  |  |  |
| Data Produk : Admin dapat menambah,            | Produk : users dapat melihat etalase produk    |  |  |  |
| mengedit dan menghapus seluruh<br>atau         | tersedia beserta gambar, kategori, harga dan   |  |  |  |
| sebagian data produk yang sudah tertampil      | deskripsi produk.                              |  |  |  |
| maupun baru akan ditambahkan.                  |                                                |  |  |  |
| Data Slider : Admin dapat mengganti slider     | <b>Produk-Info Pemesanan : users</b><br>dapat  |  |  |  |
| yang tertampil di sistem.                      | menghubungi whatsapp admin mengenai info       |  |  |  |
|                                                | pemesanan yang tertera pada detail produk.     |  |  |  |
| Data Team : Admin dapat menambah,              | Portfolio : users dapat melihat portfolio      |  |  |  |
| mengedit dan menghapus seluruh<br>atau         | perusahaan.                                    |  |  |  |
| sebagian data team yang digunakan pada         |                                                |  |  |  |
| menu tentang kami.                             |                                                |  |  |  |
| Data Portfolio : Admin dapat menambah,         | Tentang Kami: users dapat melihat deskripsi    |  |  |  |
| mengedit dan menghapus seluruh<br>atau         | perusahaan dan siapa saja staff ahli di        |  |  |  |
| sebagian data portfolio yang digunakan pada    | CV. Kreasindo Karya Media.                     |  |  |  |
| sistem.                                        |                                                |  |  |  |
| Tentang Kami : Admin<br><b>Data</b><br>dapat   | Kontak : users dapat melihat kontak, media     |  |  |  |
| menambah, mengedit dan menghapus seluruh       | sosial dan alamat perusahaan.                  |  |  |  |
| sebagian<br>perusahaan<br>data<br>atau<br>yang |                                                |  |  |  |
| digunakan pada sistem.                         |                                                |  |  |  |
| Admin<br>Admin :<br>dapat mengganti<br>Data    |                                                |  |  |  |
| username dan password untuk login.             |                                                |  |  |  |
| Hak Akses: Hanya admin yang dapat masuk        |                                                |  |  |  |
| ke dashboard admin.                            |                                                |  |  |  |
|                                                |                                                |  |  |  |

Table 1. Kebutuhan Fungsional Sistem

# b. Kebutuhan *Non* Fungsional

Kebutuhan *Non* Fungsional berisi batasan layanan yang dimilki sistem e-katalog. Hasi dari analisis kebutuhan *non* fungsional dijelaskan pada Tabel 2 berikut:

Tabel 2. Kebutuhan *Non* Fungsional Sistem

|     | Tabor E. Robatanan Non Pangolonal Olotoni                                                                      |  |  |  |  |  |  |
|-----|----------------------------------------------------------------------------------------------------|--|--|--|--|--|--|
| No. | Kebutuhan Non Fungsional                                                                                       |  |  |  |  |  |  |
|     | Interface pada sistem e-katalog mudah dipahami oleh user                                                       |  |  |  |  |  |  |
|     | Sistem e-katalog mendukung layanan dapat diakses di berbagai perangkat seperti<br>desktop, mobile, dan tablet. |  |  |  |  |  |  |
| 3.  | Akses terhadap sistem mendukung browser manapun.                                                               |  |  |  |  |  |  |

# *2) Pemodelan Data*

Pemodelan data dilakukan berdasarkan pemodelan bisnis yang telah dilakukan sebelumnya. Pemodelan data terdiri dari *Entity Relational Diagram. Entity Relationship Diagram* digunakan untuk menggambarkan struktur basis data yang akan dibuat berdasarkan pemodelan bisnis yang telah dibuat sebelumnya [17]. Pemodelan data menggunakan *Entity Relationship Diagram* tergambar pada Gambar 2 berikut :

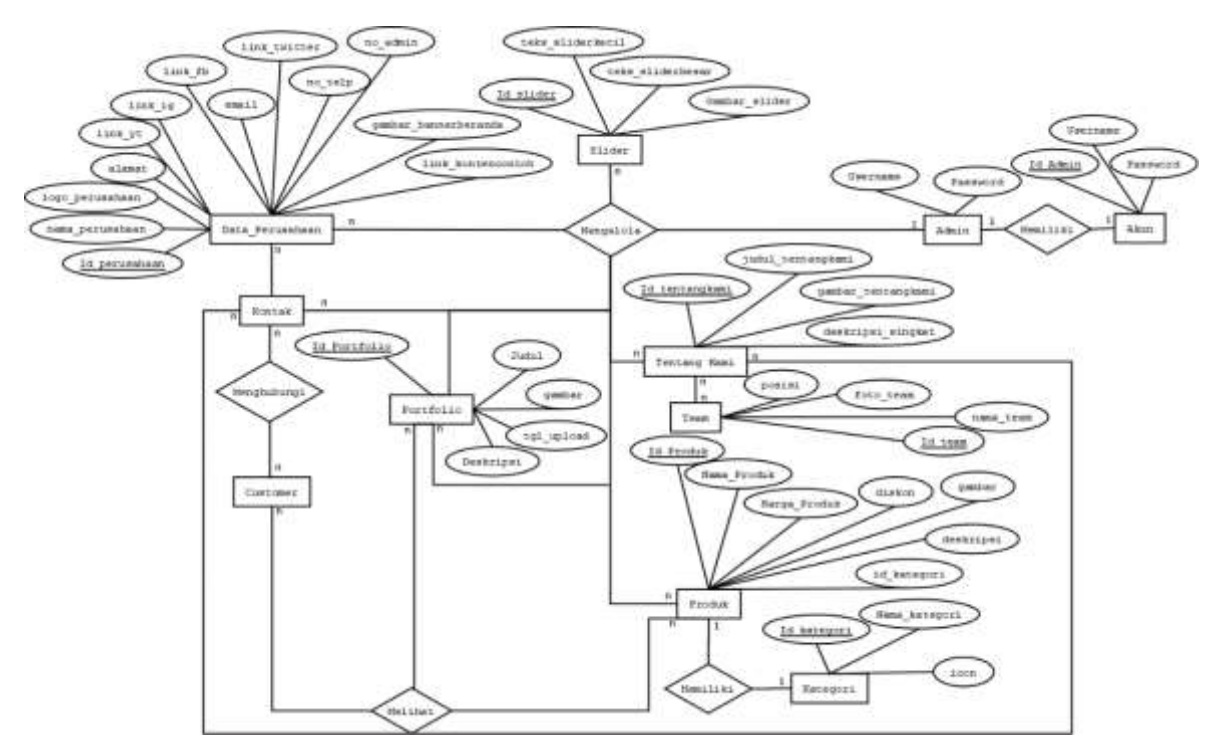

Gambar 2 *.Entity Relationship Diagram* E-Katalog CV.Kreasindo Karya Media

Pada perancangan *Entity Relationship Diagram* sistem e-katalog CV.Kreasindo Karya Media memiliki sebelas entitas yang berisi atribut dan saling berhubungan satu sama lain sehingga membentuk *database* [11]*.* Entitas yang dirancang terdiri dari : admin, akun, *users*, data perusahaan, kategori, produk, slider, portfolio, team, tentang kami, dan kontak.

# *3) Pemodelan Proses*

Pemodelan proses pada penelitian ini menggunakan *Use Case* berdasarkan pemodelan bisnis yang telah dilakukan. *Use Case* pada penelitian ini tergambar pada Gambar 3. *Use Case* digunakan untuk memodelkan fungsionalitas sistem e-katalog pada CV.Kreasindo Karya Media seperti yang dirasakan aktor [17]. *Use Case* dibuat berdasarkan pemodelan bisnis yang telah dilakukan. *Use Case* tergambar pada Gambar 3 berikut :

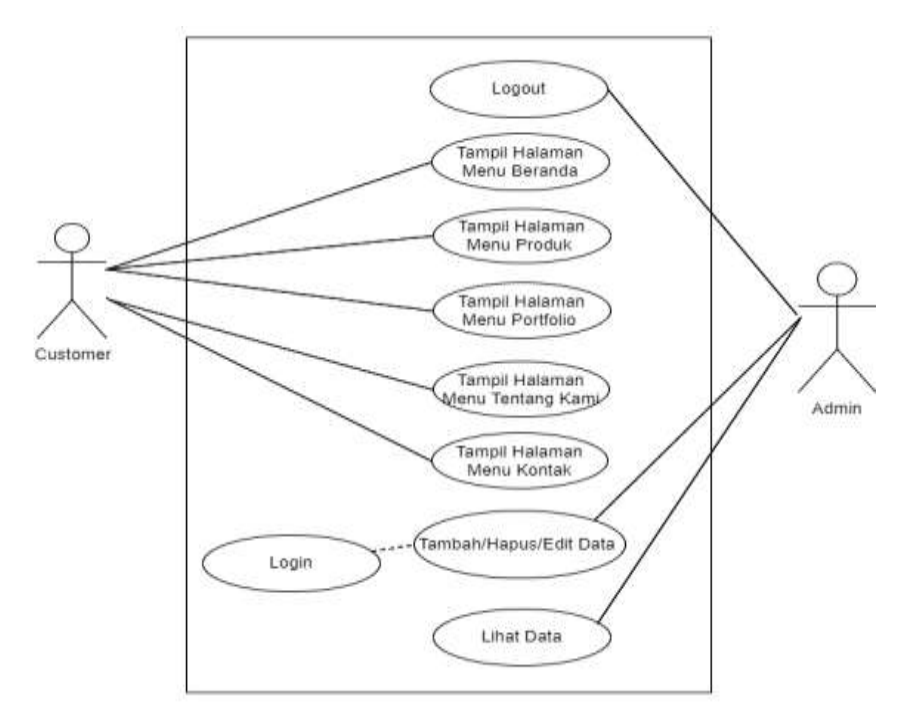

Gambar 3 *Use Case* E-Katalog CV Kreasindo Karya Media

### *4) Implementasi Desain*

Hasil dari pembuatan sistem menggunakan bahasa pemrogramman PHP, Bootstrap sebagai *framework* untuk *front end* dan MySql sebagai media penyimpanan *database.* Sistem e-katalog ini memiliki antarmuka yang terdiri dari berikut:

#### *a. Antarmuka Halaman User Users*

Antarmuka halaman *user* pada Gambar 4, Gambar 5 dan Gambar 6 merupakan contoh tampilan *website* yang dilihat *user users.*

#### 1. Antarmuka Beranda

Tampilan antarmuka beranda merupakan tampilan awal *website.* Beranda memudahkan *users* dalam mengetahui ringkasan dari menu yang berada dalam *website.*  Tampilan beranda terlihat pada Gambar 4 berikut :

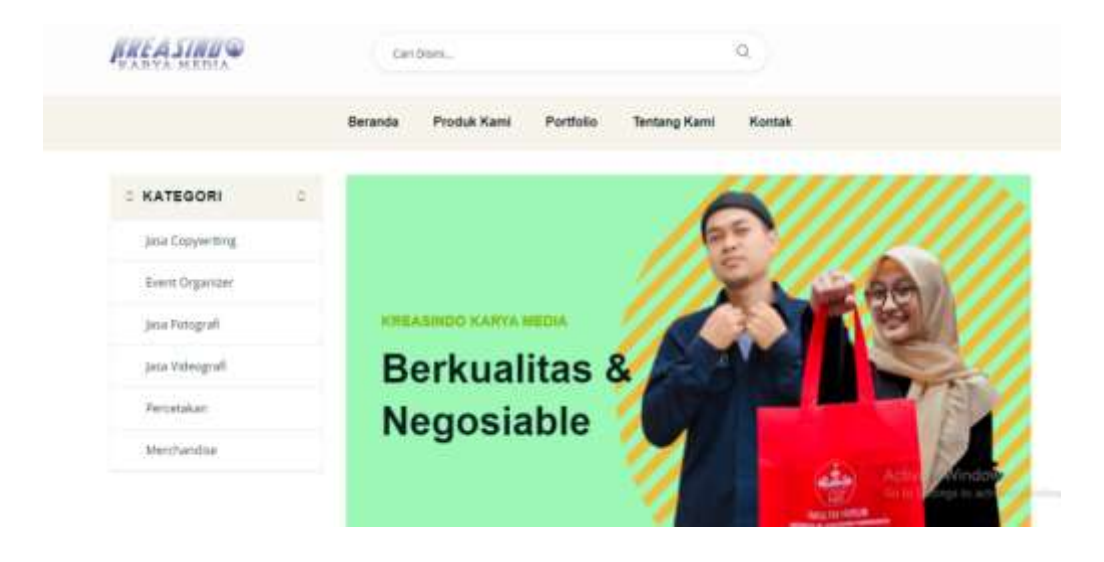

Gambar 4. Antarmuka Beranda

#### 2. Tampilan Antarmuka Etalase Produk

Tampilan antarmuka etalase produk memungkinkan *users* untuk melihat ketersediaan produk yang ada di CV. Kreasindo Karya Media beserta harga.

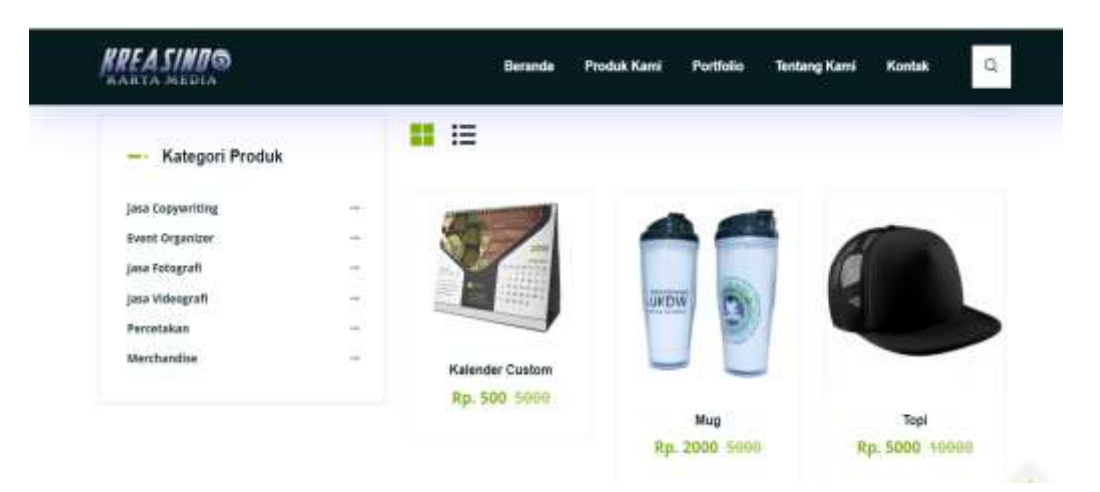

Gambar 5. Tampilan Etalase Produk Sistem E-Katalog

#### 3. Tampilan Antarmuka Detail Produk

Tampilan antarmuka detail produk membantu *users* dalam mengetahui informasi dari produk secara detail yaitu melalui deskripsi produk. Selain itu, terdapat akases informasi pemesanan yang disediakan guna membantu *users* dalam mengetahui informasi lebih lanjut jika akan melakukan pemesanan produk.

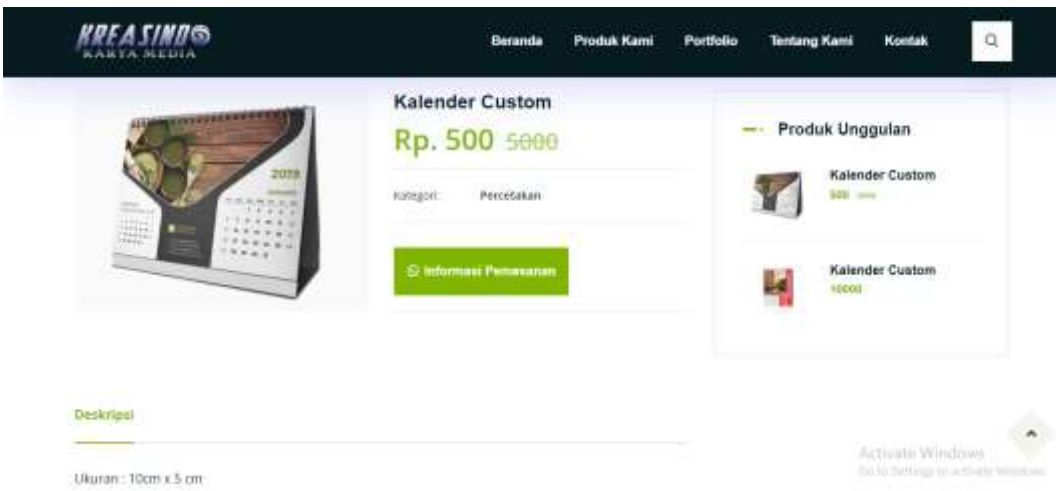

Gambar 6. Antarmuka Tampilan Detail Produk

#### *b. Antarmuka Halaman Administrator*

Antarmuka halaman *administrator* pada Gambar 7 dan Gambar 8 merupakan contoh tampilan *website* administrator*.* Halaman administrator digunakan untuk mengelola seluruh data yang tampil didalam halaman *website* sisi *user users*.

#### 1. Tampilan Antarmuka *Login Dashboard* Admin

Halaman antarmuka *login* digunakan untuk menjaga keamanan *dashboard* administrator yaitu hanya admin yang memiliki *username* dan *password* yang dapat masuk ke dalam *dashboard* admin. *Username* dan *password* dapat diganti pada bagian "Data Admin".

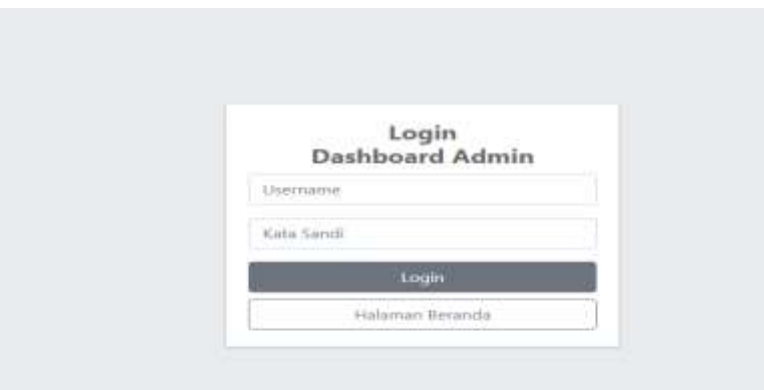

Gambar 7 Tampilan Login Admin Pada Sistem E-Katalog

#### 2. Tampilan Antarmuka Dashboard Admin

*Dashboard* admin terdiri dari data perusahaan, data kategori, data produk, data slider, data team, data portfolio, data tentang kami dan data admin. Data perusahaan berisi *form*  kelola keseluruhan data yang berkaitan dengan identitas perusahaan. Data kategori berisi *form*  kelola kategori untuk produk. Data produk berisi *form* kelola keseluruhan data dari produk. Data slider berisi *form* kelola *slider* yang ada di beranda. Data team berisi *form* kelola data staff ahli yang berada di CV. Kreasindo Karya Media. Data portfolio berisi *form* kelola portfolio perusahaan. Data tentang kami berisi *form* kelola data yang berada di menu tentang kami. Data admin berisi *form* untuk kelola *username* dan *password* admin.

| On Data Personahaan     | <b>Tantiuh Cata</b> |                                                  |                                   |                  |        |                               |        |                          |
|-------------------------|---------------------|--------------------------------------------------|-----------------------------------|------------------|--------|-------------------------------|--------|--------------------------|
| <b>ED DATA KVINGSON</b> |                     |                                                  |                                   |                  |        |                               |        |                          |
| <b>Data Produk</b>      | No.                 | <b>Nama Produk</b>                               | Kategori                          | Harga            | Diskon | Deskripsi                     | Gambar | Aksi                     |
| <b>D</b> Data Skiler    |                     | Kalender Cuttorn<br><b>SERVICE IN THE REPORT</b> | Merchandise<br>mercial and        | maa<br>$10000\,$ |        | <b>Brian Custom Gambar di</b> | Ļ      | <b>The stau super</b>    |
| <b>Data Team</b>        | 新<br>n.             |                                                  |                                   |                  |        |                               |        |                          |
| <b>B</b> Data Portfolio | ź.                  | Tupi                                             | Meichandise                       | 10000            | 1000   | Warna Topi: Hitam             |        | <b>CELL</b> ADVI Hapita  |
| <b>ED</b> Tentang Kami  |                     |                                                  |                                   |                  |        |                               |        |                          |
| <b>Co</b> Data Admin    | ×                   | .<br>Mug                                         | <b>All Control</b><br>Marrhandise | 31.5%<br>\$000   | 3000   | Bent: 1kg                     |        | <b>Inc.</b> atau sugus   |
| to Lugard               |                     | m                                                | in altre                          | <b>STORY</b>     | 886    |                               | He     |                          |
|                         | ä.                  | Kalendar Custom                                  | Percetation                       | 5000             | 900    | Ukuran : 10cm x 3 cm          | Y      | <b>ITTE</b> atout Haplis |

Gambar 8 Tampilan Dashboard Admin Pada Sistem E-Katalog

Berdasarkan hasil implementasi sistem pada sistem e-katalog CV.Kreasindo Karya Media diketahui bahwa fitur-fitur yang dibuat telah disesuaikan dengan kebutuhan fungsional dan *non*  fungsional sistem, sehingga website yang dihasilkan dapat membantu CV.Kreasindo Karya Media dalam mengatasi permasalahan penyebaran informasi produk agar menjadi lebih cepat dan tepat sasaran.

## **4.5 Pengujian Sistem Aplikasi**

Hasil pengujian *Black Box testing* sistem e-katalog CV.Kreasindo Karya Media dapat dilihat pada tabel berikut ini. Pengujian sistem dilakukan dengan menguji fungsionalitas dari setiap halaman *website*. Uji fungsional sistem aplikasi dilakukan baik pada sisi admin maupun pada sisi *users*.

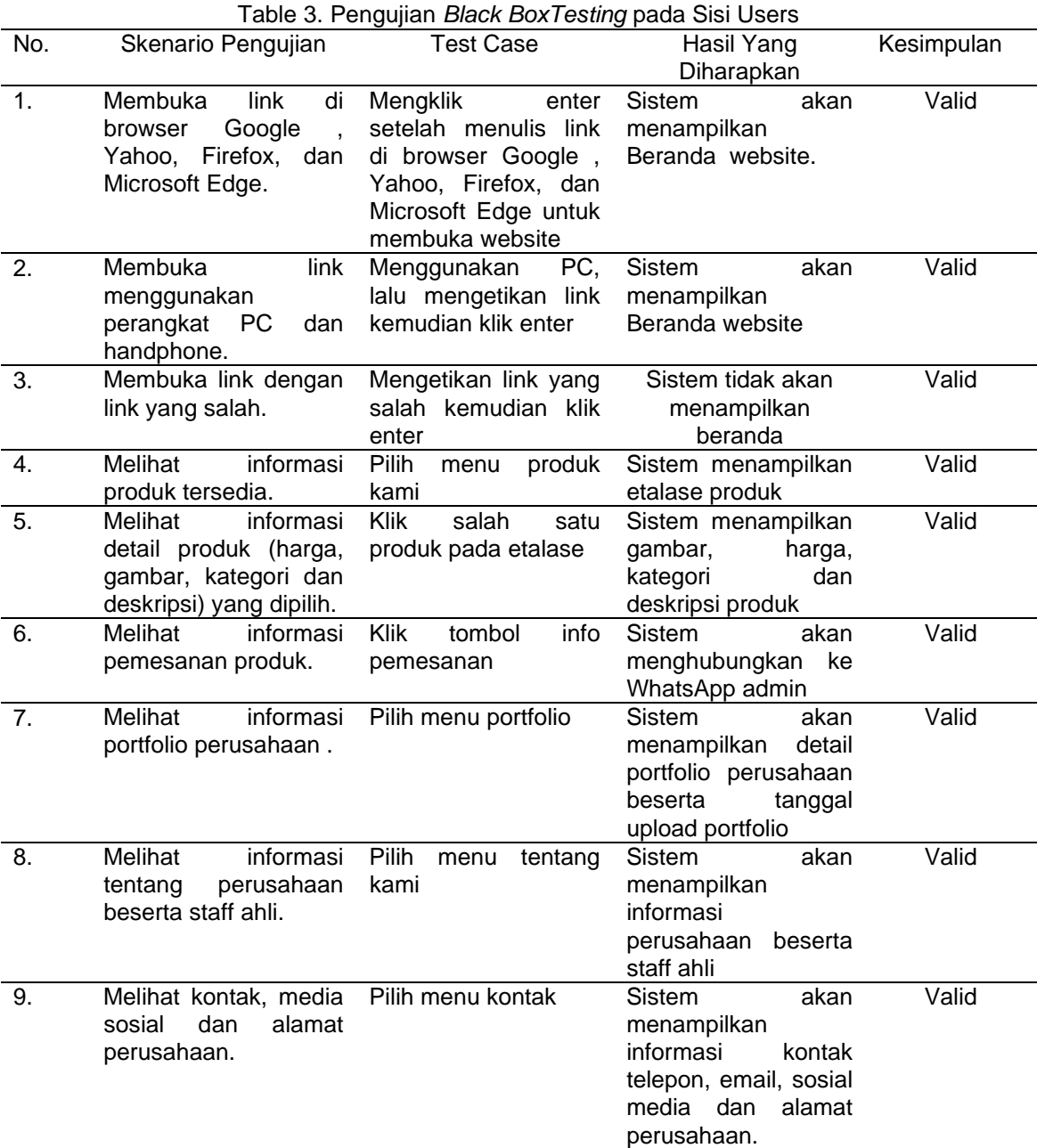

# *1) Hasil Pengujian Fitur Fungsional pada Sisi Users*

# *2) Hasil Pengujian Fitur Fungsional pada Sisi Admin*

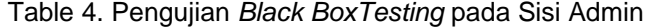

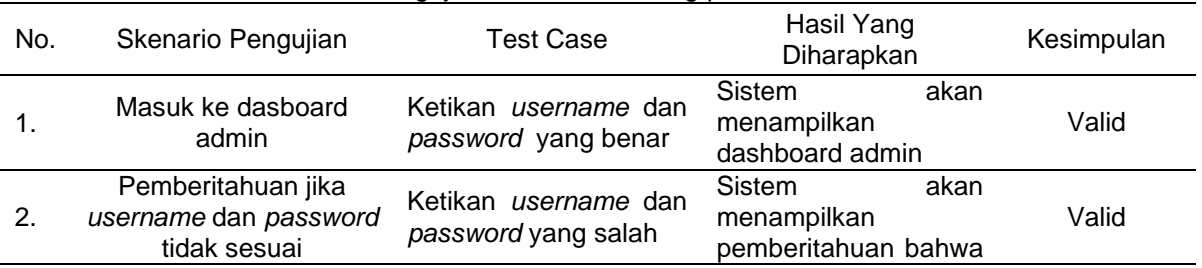

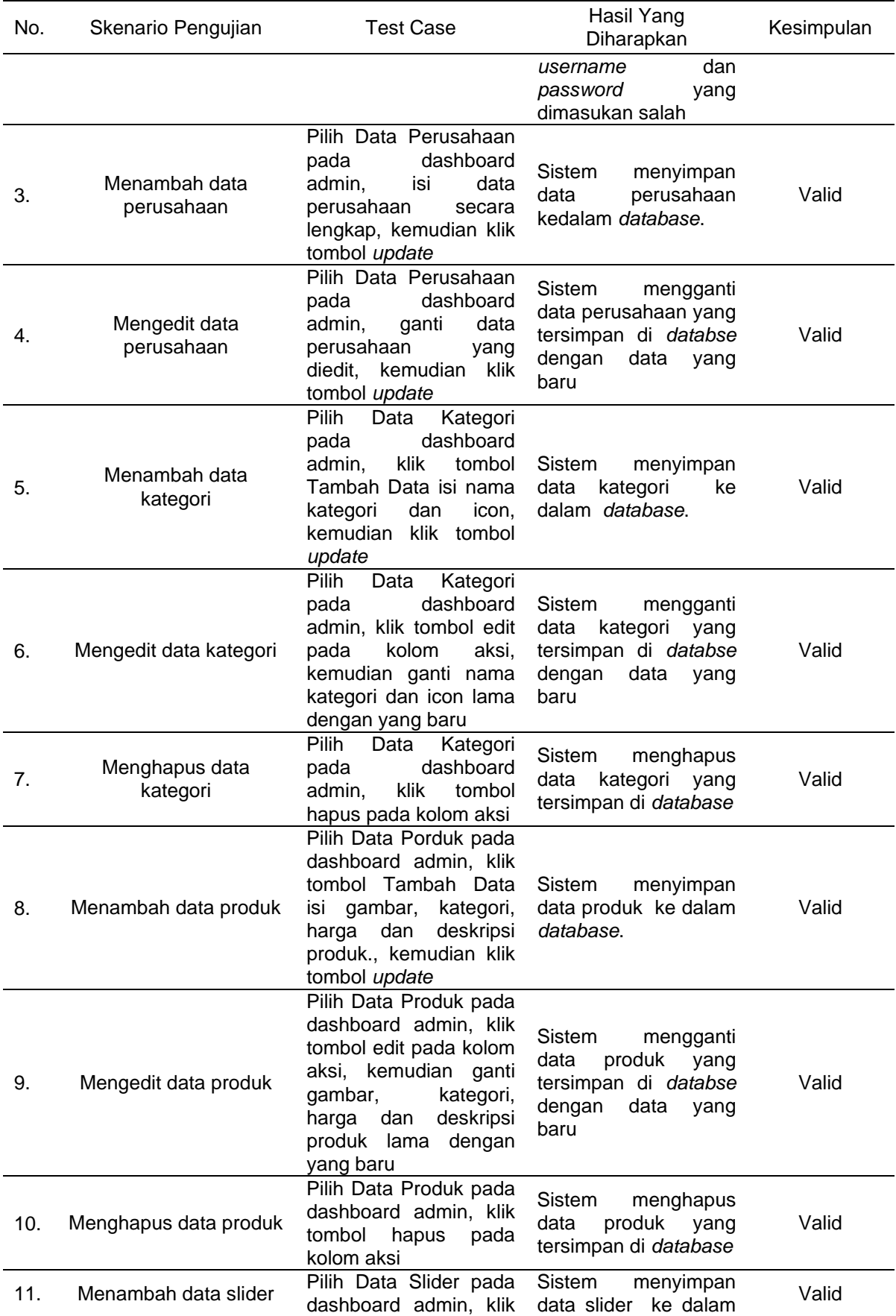

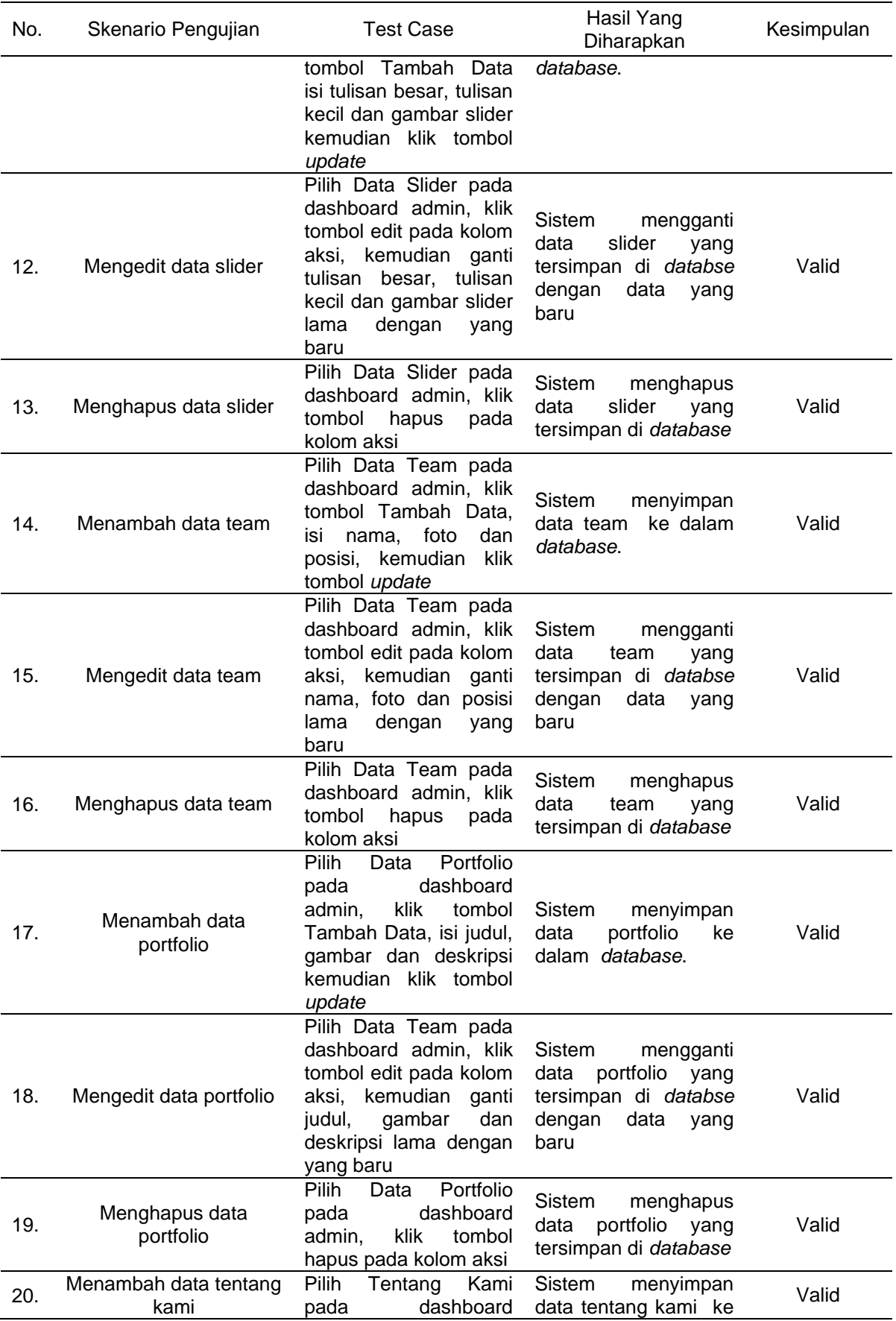

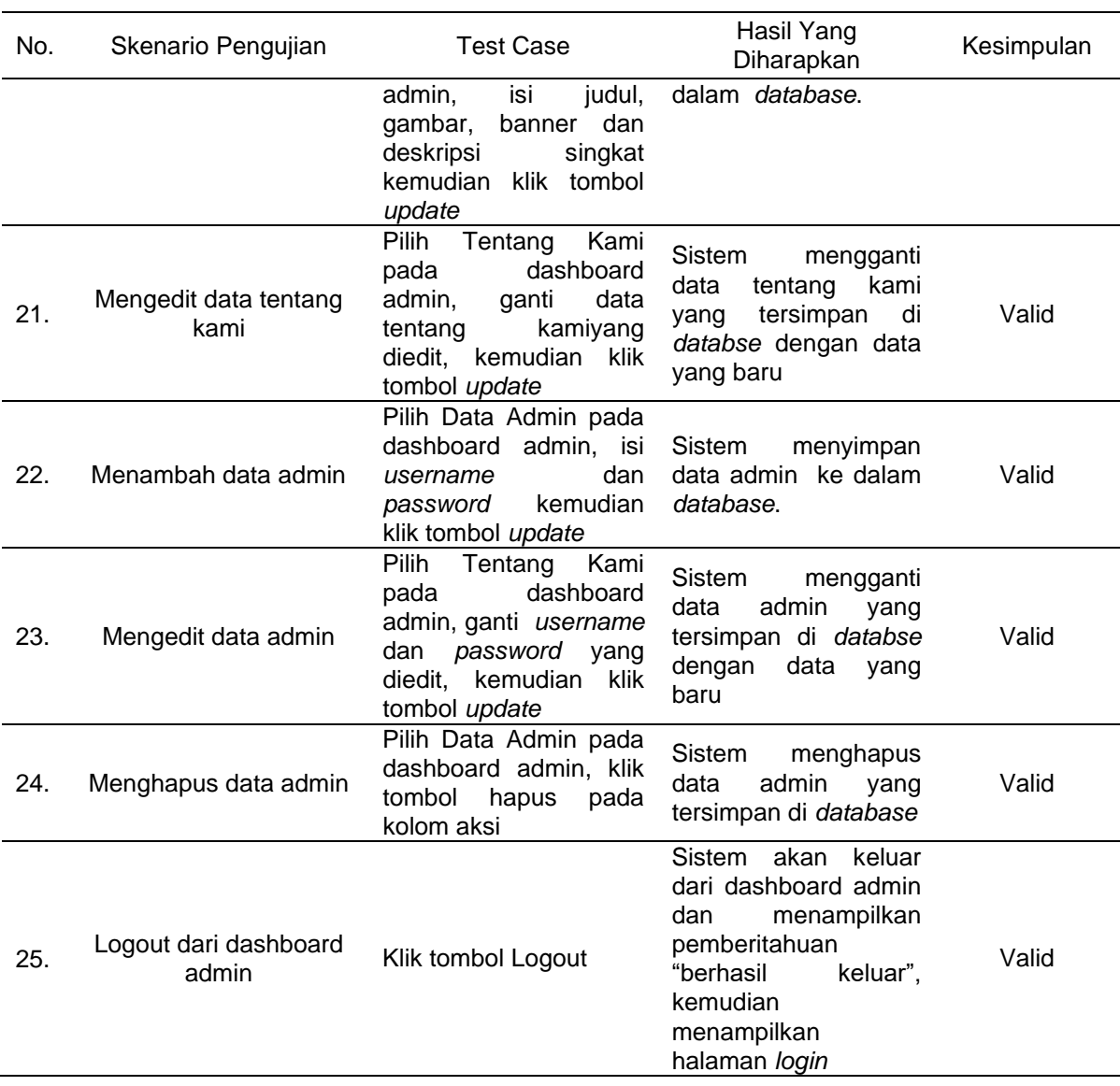

Hasil pengujian fungsional melalui *Blackbox testing* untuk fungsi-fungsi pada sisi *User* disajikan pada Tabel 1. Fitur-fitur utama yang berkenaan dengan kemampuan sistem untuk menyajikan informasi, seperti: informasi produk, informasi pemesanan, informasi portofolio, dan informasi lainnya yang berkaitan dengan manajemen perusahaan telah dipenuhi oleh sistem aplikasi dan telah dinyatakan valid dalam operasinya. Dengan demikian, dapat dinyatakan bahwa ketika sistem dioperasikan pada lingkungan yang sebenarnya, sistem akan dapat memenuhi tujuan yang diharapkan dari proses pengembangannya, yaitu kebutuhan CV. Kreasindo Karya Media dalam mewujudkan penyebaran informasi produk secara tepat kepada *customer* yang membutuhkan ketersediaan informasi produk dapat dipenuhi. Pernyataan ini dikuatkan oleh penelitian [18 – 19] bahwa pengujian *Black Box* akan memberikan jaminan kesesuaian fungsi-fungsi pada aplikasi dengan kebutuhan pengguna pada situasi yang sebenarnya.

Uji penerimaan *User* melalui kuesioner juga dilakukan terhadap 108 responden *user*  yang membutuhkan informasi produk dan *user* yang pernah membeli produk atau menggunakan jasa dari CV. Kreasindo Karya Media yang berada di wilayah Kabupaten Banyumas. Terdapat 10 pertanyaan yang berkaitan dengan kemudahan dan kecepatan memperoleh informasi. Hasil kuesioner menunjukkan 91,4% responden menyatakan *website*  sistem e-katalog yang dibangun dapat menyebarkan informasi dengan cepat, dan 92% menyatakan setelah adanya e-katalog dapat mempermudah *user* menemukan informasi

produk. Temuan ini memperkuat temuan penelitian [20] bahwa penyebaran informasi melalui aplikasi sistem informasi berbasis Web dapat dilakukan dengan cepat dan menjangkau wilayah yang luas, serta temuan [21] bahwa sistem e-katalog berbasis Web mempermudah pelanggan mengenali serta menjangkau informasi produk yang dipromosikan.

#### **5. Simpulan**

Penyebaran informasi produk secara cepat dan tepat sasaran dapat dilakukan pada sistem e-katalog ini. Informasi mengenai ketersediaan produk dapat dilihat pada etalase produk, selain itu informasi mengenai perusahaan dan kontak yang dapat dihubungi dapat mempermudah *users* mendapatkan informasi produk secara tepat. Sistem juga dapat mempermudah dalam pengolahan data produk yang tersedia. Hasil pengujian sistem menggunakan *Black Box testing* berjalan sesuai harapan dan valid. Sistem e-katalog ini dapat dikembangkan sesuai dengan kebutuhan perusahaan dimasa mendatang seiring berjalannya perkembangan teknologi informasi.

#### **Daftar Referensi**

- [1] D. Andriansyah, "Penerapan Model Waterfall Pada Sistem Informasi Layanan Jasa Laundry Berbasis Web," *Indones. J. Softw. Eng.*, vol. 4, no. 1, pp. 27–32, 2018, doi: 10.31294/ijse.v4i1.6291.
- [2] R. Ardiyansyah and M. I. Wahyuddin, "Sistem Informasi Penjualan Daging Menerapkan Model User Centered Design Berbasis Web," vol. 6, no. April, pp. 760–767, 2022, doi: 10.30865/mib.v6i2.3562.
- [3] N. F. H. Alifya and E. S. Rahman, "Perancangan E-Katalog Objek Wisata Mamminasata," *J. Media Elektr.*, vol. 18, no. 2, pp. 6–11, 2021, [Online]. Available: https://scholar.google.com/citations?view\_op=view\_citation&hl=en&user=MbD6V7MAAAA J&pagesize=100&citation\_for\_view=MbD6V7MAAAAJ:UebtZRa9Y70C
- [4] Y. Rahmanto, S. Hotijah, and . Damayanti, "Perancangan Sistem Informasi Geografis Kebudayaan Lampung Berbasis Mobile," *J. Data Min. dan Sist. Inf.*, vol. 1, no. 3, pp. 19– 25, 2020, doi: 10.33365/jdmsi.v1i1.805.
- [5] H. T. SIHOTANG, "Sistem Informasi Pengagendaan Surat Berbasis Web Pada Pengadilan Tinggi Medan," *J. Inform. Pelita Nusant.*, vol. 3, no. 1, pp. 6–9, 2018, doi: 10.31227/osf.io/bhj5q.
- [6] V. Sahfitri, "Prototype E-Katalog Dan Peminjaman Buku Perpustakaan Berbasis Mobile," *J. Sisfokom (Sistem Inf. dan Komputer)*, vol. 8, no. 2, pp. 165–171, 2019, doi: 10.32736/sisfokom.v8i2.665.
- [7] P. S. Hasugian, "Perancangan Website Sebagai Media Promosi Dan Informasi," *J. Inform. Pelita Nusant.*, vol. 3, no. 1, pp. 82–86, 2018.
- [8] K. C. Adi Pratama, K. P. Kartika, and M. T. Chulkamdi, "Perancangan E-Katalog Cy Vapor Blitar Menggunakan Metode Boyer Moore Berbasis Web," *JATI (Jurnal Mhs. Tek. Inform.*, vol. 5, no. 2, pp. 636–644, 2021, doi: 10.36040/jati.v5i2.4153.
- [9] D. Yulistina, B.D.D. Arianti, "E-Katalog Sebagai Sistem Informasi Pemasaran Kopi Sapit Berbasis Web". *EDUMATIC: Jurnal Pendidikan Informatika*, vol. 3, no. 2, pp. 45-52, 2019.
- [10] F. N. Khasanah, "Pengujian Fungsional Dan Non Fungsional Aplikasi Informasi Telepon Darurat Berbasis Android," *Inf. Syst. Educ. Prof.*, vol. 3, no. 1, pp. 79–90, 2018, [Online]. Available: http://ejournal-binainsani.ac.id/index.php/ISBI/article/view/1040.
- [11] W. Irmayani, J. Sidauruk, and W. Eka, "Application of Web-Based Competency Test ( UKSI ) with Framework Code Igniter ( CI )," vol. 29, no. 4, pp. 4500–4520, 2020.
- [12] T. Prihatin *et al.*, "Implementasi Metode Rapid Application Developmnet (RAD) Sistem Informasi Penggajian Guru Honor," *J. Tek. Inform. Musirawas*, vol. 05, no. 01, pp. 25–34, 2020.
- [13] Y. Latifah and H. Amalia, "Rancang Bangun Sistem Informasi Penerimaan Siswa Baru Dengan Model RAD," vol. XVI, no. 2, pp. 136–141, 2018.
- [14] R. Nurjamil and F. Sembiring, "Rancang Bangun Sistem Informasi Penjualan Furniture Berbasis Web Menggunakan Metode Prototype," *J. Ilm. Tek. Inform. dan Sist. Inf.*, vol. 11, no. 1, pp. 175–188, 2022.

- [15] S. Aswati, M. S. Ramadhan, A. U. Firmansyah, and K. Anwar, "Studi Analisis Model Rapid Application Development Dalam Pengembangan Sistem Informasi," *J. Matrik*, vol. 16, no. 2, pp. 20–27, 2017, doi: 10.30812/matrik.v16i2.10.
- [16] A. Naufal, D. Pramono, and B. S. Prakoso, "Pengembangan Sistem Informasi Monitoring dan Helpdesk Proyek Pengembangan Perangkat Lunak ( Studi Kasus : PT Lua Kreatif Teknologi )," vol. 6, no. 4, pp. 1558–1567, 2022.
- [17] M. T. Prihandoyo, "Unified Modeling Language (UML) Model Untuk Pengembangan Sistem Informasi Akademik Berbasis Web," *J. Inform. J. Pengemb. IT*, vol. 3, no. 1, pp. 126–129, 2018.
- [18] W.N. Cholifah, Y. Yulianingsih, & S.M. Sagita, "Pengujian Black Box Testing pada Aplikasi Action & Strategy Berbasis Android dengan Teknologi Phonegap". *STRING (Satuan Tulisan Riset dan Inovasi Teknologi)*, vol. 3, no. 2, pp. 206-210, 2018.
- [19] D. Debiyanti, S. Sutrisna, B. Budrio, A.K. Kamal, & Y. Yulianti, "Pengujian Black Box pada Perangkat Lunak Sistem Penilaian Mahasiswa Menggunakan Teknik Boundary Value Analysis". *Jurnal Informatika Universitas Pamulang*, vol. 5, no. 2, pp. 162-166, 2020.
- [20] D. Linda, "Merancang e-katalog Berbasis Website Sebagai Media Informasi pada Badan Perpustakaan Arsip dan Dokumentasi Daerah (BPAD) Lampung". *Explore: Jurnal Sistem Informasi dan Telematika (Telekomunikasi, Multimedia dan Informatika)*, vol. 7, no. 1, pp. 1-12, 2016.
- [21] J.A. Putra, S. Rahayu, "Pendampingan Implementasi Serta Edukasi Sistem Informasi e-Katalog Berbasis Website Pada Industri Kerajinan Batu Sanggar Ananta, Magelang, Jawa Tengah". *ADARMA*, vol. 9, no. 1, pp. 18-24, 2022.